### B E L L I N G H **A M** 0 S 9 (USERS GROUP)

Volume I No. 3 February 28, 1990

### OS-9 MEEIINS:

Meetings are held at 7:30 p.m., the second Thursday of each month in room 109 at Sehome High School.

### BENEFITS TO MEMBERS : `\*

==================================================================

As a participating member of our new Bellingham OS9 Users Group you enjoy many benefits:

- 1. Newsletter<br>2. OS9 Bullet
- 2. OS9 Bulletins<br>3. Public Domain
- 3. Public Domain Library<br>4. Technical help
- 4. Technical help<br>5. Lectures and de
- Lectures and demonstrations
- 6. Periodic group purchases<br>7. Membership List
- 7. Membership List<br>8. Access to GIMIX
- 8. Access to GIMIX Level-III OS9

### **:H:ELP WAN** I ED !

Our group needs editorial volunteers. If you can contribute with information or helpful experiences of your own, please contact Rodger Alexander. The health of our newsletter depends on contributions made by many members of our group.

### IN THIS ISSUE

- $COCO-4$  K.Darling's response to "KMA" questions
- TELECOM Software Reviews of PubDomain Terminal Software RS-232 25pin to 9pin conversion
- PD UTILITIES Our PD Library is being re-organized and "legalized". Several disk are available now!
- HOMEWORK Practice makes perfect!!!!!!

CODE SHEETS Basic09 Commands and Error Codes OS9 Error Codes

SUBSCRIPTION INFORMATION: Newsletters are available free to those in attendance at .the monthly meetings. If you would like to receive the newsletter in advance by mail a subscription rate of \$3 for 6 monthly issues or \$6 for 12 monthly issues is available.

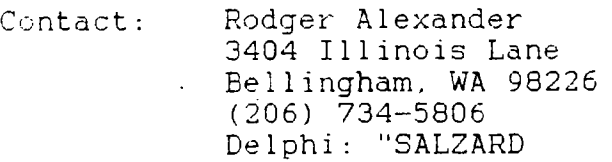

# KMA

EDITOR'S NOTE: *The following are responses by Kevin Darling to questions being asked about the development of the two current 68030 OS9 Computers that will be on display at the April Rainbowtest. Kevin is under contract by both Kenneth-Leigh Enterprises and Frank Hogg Laboratory, Inc. to write software tor both machines. NOTE the advertizements in the March issue of the Rainbow on pages 25 and 39 regarding the new OS9 machines. \$\$\$\$\$\$\$\$\$\$\$\$\$* 

>I was really disappointed to hear KLE is sticking with NTSC > rates ...

Wait for a higher res card then. As a first step, NTSC/PAL will be great for those wishing to get into multimedia style applications. Also. only a few people own a multisync at this time. Affordability is paramount.

Tell you what tho: you could commission and pay for a run of hires boards (figure about \$2500 for the first ten) and go into biz as a 3td party. Seriously.

>Does the Hogg board just replace the board in the COCO [123]? >Would be nice not to have to sacrifice my 3.

No, it goes in the K-bus. Give your CC-3 to the kids. Or use it as a terminal (someone REALLY needs to do a nice 80x25 terminal CC-3 ROM!). The KLE has a different use for the CC-3; ask me later.

> I thought about it a bit after I posted, and I realized these two > companies must have thought about this a million times ... [AT bus)

You bet. Consider: the PT-68K has been available with a PC bus for years now. Did you buy one? Has the bus been used much? Nope and nope. Again tho, perhaps adapters will be made. But why saddle a 68K with an Intel cpu's bus in the meantime? Future machines (much much later) may go with NuBus, tho. Or maybe FutureBus. Hard to tell what will dominate yet.

>When will Frank Hogg have OSk windows available?

I'm doing a generic OSK windowing system for both machines. Will it be ready in time for the fest? Doubtful. But very soon thereafter. Patience. I like quality do-it-once-right stuff.

>What (if any) prospects are there of running OS9 Level II and OSk > simultaneously?

The architects are trying to leave all options open ... so that various ideas in this like can be tried out. I'd say yes ... with some restraints at first.

> Does the 6309 board support the whole gamut of current VDG >graphics, etc? Will it be able to support more advanced graphics > cards as well?

Yes, it has a GIME onboard. No, you would add gfx cards to the K-bus later.

 $>$  After a few months. I wouldn't ever touch the 6309 side...

Basically, KLE is betting people -will move over quickly. FHL is betting you want CC-3 compatability foremost. I think both bets have winners out there. It's not as black and white an issue as it seems, tho.

> Will this mean that software developers will have to develop TWO > separate software packages to run on just one brand of computer?

Not if they use the standard windowing calls/libraries. As I said, color manipulation may require some thinking ahead, tho. This is to be expected.

> Who seems further ahead in development?

Neither are, on the new hardware. The other K-bus stuff you could've bought for some time now (altho not all the boards listed have been made yet).

 $>$  I don't know which way I'll go myself  $-$ > I know lots of folks who' 11 have to start cheap.

Yep. A third machine may show up also just to muddy the waters ... one with a 68000/6809 combo with coco slots made just to be placed in a PC case with your current equipment. Sort of a really cheap OSK starter system. with no expansion (except perhaps 020 addon). We live in interesting times....

 $>$  Will there be docs that explain what memory address does  $>$  > what/how?

Sure. How fancy. I do not know. May be in an extra cost tech manual. I'm sure I' 11 post some info here soon. tho what it do for you, I dunno. Theoretically, you don't need this info at all of course. But then there are lotsa people like you and me who love that kind of stuff <grin>.

>Will I have to buy OS-9/0SK from a different party?

See March 1990 Rainbow FHL ads on K-bus about that. The KLE should come with it.

>And will the Manuals be like the OS-9 Level II manual?

I suppose the manuals will be the MW OSK manuals, which are pretty good. Those suckers add to the cost some, btw. I think a set is \$75 retail from MW, for example!

 $>$  If it comes with a 3 1/4" drives, is there room for 5 1/4"  $>$ drives ..

That was a point of debate. Some said "Heck let them run the cable over from their current 5" drive case if they need to". Others said "But that sounds like a CoCo setup- ugh!". So in the end, I think there'll be 5" drive space. A sad reality, as a lot of slick cases had to be dismissed.

> Will the disk read/write be in Coco format or Standard OS-9 > format?

<sup>I</sup>think current OSK drivers handle just about everything. Coco. ST, "standard", maybe even the new "universal format" (don't ask, it's weird). Hmmm, well maybe not the "standard" ones (single density first track).

> Is there audio/video IN and OUT ports? > What is "genlock"ing?

The KLE has stereo audio In and Out. Only video-Out for now. Hopefully later, we'll also see video-In that can be overlaid by the KMA gfx.

> lignore this stupid question) Is there a cassette port?

Okay, I'm ignoring the question  $\delta$  shuddering at the thought).

 $---$  Kevin

# SOFTWARE REVIEW :

# TELECOMMUNICATIONS

Telecommunications deals with the transfer of data from one computer to another via telephone lines, much like teletype but of course much faster and with many advanced features available through commercial and private bulletin board services.

There are a lot of public domain telecommunication software packages for OS9 level-II. but little for level-I (due to limited memory). RS-DOS offers some excellent terminal programs for the CoCo-3 such as MikeyTerm, Greg-E-Term and Vltimaterm. however I will limit my review to only the OS9 packages.

OS-TERM (v2.0.8) is an excellent terminal package offering ASCII. XMODEM and YMODEM file transfer protacols, CONFERENCE mode, AUTO-DIAL directories, ECHO or LOG option, 10 MACROS with LEARNing options for· AUTO LOGIN capability, plus REMOTE or BBS mode with password access even to the basic shell for remote operation of your computer.

TELSTAR (v3.2.4) is very impressive during initialization with flashing Title Screen, etc. It also has an AUTO-DIAL directory. XMODE and YMODEM file transfer protacols, CONFERENCE mode, LOG options, 10 MACROS. complete PARAMETER and LINE FEED configuration menus. and PRINTER echoing.

SUPERCOM (vl.Ol) Reminds me of MikeyTerm on RSDos, although it doesn't appear the same on the screen, the options available are very much alike. It has an AUTO-DIAL, OPTION or "parameter" window where you can set standard terminal configurations although BAUD RATES have their own separate window menu. BUFFER capture which is the same as ECHO or LOG options above. XMODEM is the only error checking download protacol available and although Supercom list TERMINAL TYPES. only OS9. ANSI and ASCII are available.

JIMMYTERM (v3.1) Is very versatile with "exploding" windows. It has both XMODEM and YMODEM error checking file transfer protacols as well as ASCII. Only 6 MACROS and no DIAL DIRECTORY. Buffer capture is available through the ECHO option and the Parameters menu includes Line Feed option plus the standard terminal setup options.

KBCOM (vl.O) This program is only a couple of months old with a commercial version set for release from Second City Software in mid 1990. KBCOM offers a GRAB screen or Snapshot option plus ECHO to disk or device (/p). PARAMETERS menus provides configuration menus for RS-232, Windows, Terminal and Drive/Directory options. All keys can be programmable "hot keys"/macros and true VT100 terminal emulation is available. Unfortunately no AUTO-DIAL option.

WIZPRO I do have WizPro. but have not been able to get it up and running. However I have seen it in operation and am very impressed with it's ability to AUTO-LOGIN. COCOBIN error checking protacol that provides automatic file transfer operation. A commercial version of the program is available with even greater enhancements.

My overall preference is WIZPRO and OSTERM in that order.

# HOMEWORK

At the February meeting we reviewed our first "homework" assignment and checked to see if everything worked OK. Craig Dubois discovered a problem doing a listing to the screen of MYDIR after the instructions told him to CHD *!DO.* But Craig used the full path name </DO/MYDIR> and solved the problem on his own! Congratulations Craig!!!!

This month we are going to take it easy and use what we have already learned and play around with the EDIT commands.

If you completed last months lesson you have a Directory on your

disk called MYDIR which contains a. file called "Lessonl". This is a text file that contains the first 10 instructions from last months homework assignment. If you completed the extra credit assignment you also have a second text file called "LessonlB" that contains the instructions 11 through 18 from last months homework assignment.

·--------- ---

Now that we have that all cleared up, lets get started with this months set of instructions:

- 1. Enter RENAME /DO/MYDIR /DO/HOMEWORK
- 2. Enter DEL /DO/MYDIR
- 3. Enter DIR /DO/HOMEWORK
- NOTE: Since are Present Working Directory is  $/D0$ , we can save some typing strokes by leaving out "/DO/" in the above commands. Examples: RENAME MYDIR HOMEWORK DEL MYDIR DIR HOMEWORK
- 4. Enter CHD /DO/HOMEWORK --or-- Enter CHD HOMEWORK
- 5. Enter BUILD Lesson2 Again notice that the filename is in lowercase to distinquish it from a Directory name.
- 6. At the "?" prompt, type in instructions 1 through 5.
- 7. Enter <ENTER> (Press the Enter Key only)
- 8. Enter EDIT /DO/HOMEWORK --or-- Enter EDIT HOMEWORK We're now going to play around with the Microware Macro Editor that comes with OS9
- 9. At the "E:" prompt Enter L\* This should give you a complete listing of the 5 command lines you type in.
- 10. At the "E:" prompt Epter d This should list the 1st command and delete the line
- 11. At the "E:" prompt Enter RENAME MYDIR HOMEWORK
- 12. At the "E:" prompt Enter L This should list command number 2
- 13. At the "E:" prompt Enter C./DO/MYDIR.MYDIR. The "C" is an editor command meaning "Change" The periods"." are deliminators (space indicators to the editor) to separate parts of the command line. You are telling the editor to "C"hange "/DO/MYDIR" to

"MYDIR" resulting in the deletion of "/DO/"

- 14. At the "E:" prompt Enter L (to verify our deletion)
- 15. At the "E:" prompt Enter <ENTER> (Press the ENTER key) The 3rd command should now list out.
- 16. At the "E:" prompt Enter C./DO/HOMEWORK.HOMEWORK. Enter  $L_{\text{I}}$  (to verify our deletion)
- 17. At the "E:" prompt Enter <ENTER> to advance to line 4.
- 18. Now delete the "/DO/" from command 4. Enter L (for "L"ist) (to verify our deletion)
- 19. At the "E:" prompt Enter Q (to Quit EDITor)

SUMMARY:

In this lesson we renamed our original directory MYDIR to HOMEWORK and created another text file with the BUILD utility called Lesson2. We also made use of the EDIT command to modify our original Lesson2 text file deleting references to "/DO/" since we don't really need the full pathname in the sample command lines.

 $BONUS : : : : : : : :$ 

Enter DIR at the OS9 prompt. Enter <CTRL> A (Hold the CTRL key down while pressing "A")

For those in attendance at the meeting, a public domain text editor. will be available to make text entries and editing much easier. The FD text editor will operate on both Level-l and Level-II OS9.

#### RS-232

The serial I/0 (Input/Output) port on computers comes in three styles. The RS-232 (BitBanger) port on the back of a CoCo has only four pins while the standard RS-232 ports usually have 9 or 25 pins. Craig DuBois has supplied us with a pin-out picture of the two standard ports. This information is important when trying to make cables to connect between the two different types of jacks.

9 PIH RS-232  $\sqrt{1 + \frac{1}{2}}$ <sup>B</sup>.... \# # # #\ <sup>I</sup>•,  $\left(\frac{1}{5} + \frac{1}{2} + \frac{1}{2}\right)$ 1 CARRIER DETECT<br>2 RECIEVE DATA<br>3 SEND DATA<br>4 DATA TERMINAL READY<br>5 GROUND<br>5 GROUND<br>6 DATA SET READY<br>6 DATA SET TO SEND<br>8 CLEAR TO SEND<br>9 RING INDICATOR  $RS-232$   $\rightarrow$   $ES$   $F$   $IN$ r ,,. . --, <sup>~</sup>--------·---- 1 ~--. i1! 5- - - - - - - - - -.-:... *\_,}*  1 FRAME GROUND<br>2 TRANSMIT DATA<br>3 RECEIVE DATA 4 REQUEST TO SEND<br>5 CLEAR TO SEND<br>6 DATA SET READY<br>7 SIGNAL GROUND 8 CÂRRIER DETÊCT<br>28 DATA TERMINAL READY

### BASIC09

### EDITOR and SYSTEM Commands

.-

# EDITOR:

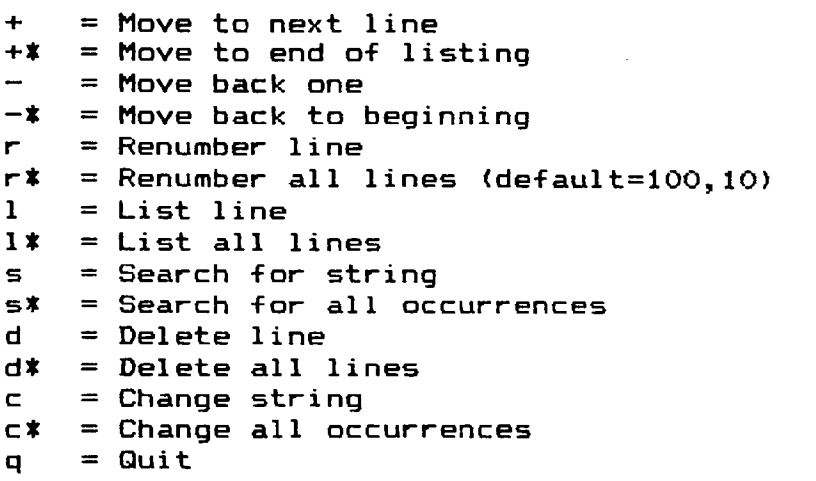

### SYSTEM:

 $$ = OS9$  port (\$dir /d1/cmds)  $BYE = Exit$  Basic09  $CHD = Change Directory$  $CHX = Change Execution Directory$ DIR = Directory listing EDIT= Puts Basic09 into Edit mode KILL= Deletes procedure from memory LIST= List procedure (program) LOAD= Loads program from disk MEM *=* Displays workspace memory PACK= Compiles basic listing to !-Code RENAME= Rename file in memory  $RUN = Executes basic program in memory$ SAVE= Saves program from memory to disk SAVE\*=Saves all programs in memory to disk

### SAMPLE PROGRAM:

Always enter programs in Lower Case E: (SPACE)100 print "BASIC09 IS GREAT"; (RETURN) \*<br>E:(SPACE)110 goto 100  $E:q$ 

 $35$  - Illegal window type  $34 -$  Window already defined **5 - Font Not found**  ...<br>37 – Illegal Argument<br>37 – Illegal Argument **;s - unused**  39 – Illegal Coordinate<mark>s</mark><br>70 – Internal Integrity check<br><sup>7</sup>1 – Buffer size is too small <sup>0</sup>2 – Illegal Command<br>93 – Screen or Window Table is Full ,4 Bad/Undefined buffer number ~5- Illegal window definition ~6 Window undefined ~7 - **unused =?8 - unused**  ,9 - unused )0 - Path Table Full '1 - Illeg~l Path Number )2 - Interruot Polling Table Full 03- Illegal Mode )4 - Device Table Full ;5 - Illegal Module Header 6 - Module Directory Full 7- Memory Full )8 - Illegal Service Request 19 - Module Busy **0 - Boundary Error**  .1 -End of File 12 - Returning non-allocated memorv 13 - Non-existing Segment 14 - No Permission 15 - Bad Path Name 16 - Fath Name Not Found 17 - Segment List Full 18 - File Already Exists 19 - Illegal Block Address 20 - Phone Hangup-Data Carrier Detect lost 21 - Module Not Found 23 - Suicide Attempt 24 - Illegal Process Number 26 - No Children 27 - Illegal SWI Code 28 - Process Aborted :9 - Process Table Full .30 - Illegal Parameter Area ~-:: **1 - •:::nown modulE!**  - Incorrect Module CRC Signal Error ::4 - Non-existent Module **::::5 - Bad Name** 

:6 - Bad Module He~der

::7 - RAM Full

 Unit Error Sector Error 242 - Writ<del>e</del> Protect<br>243 - CRC Error **245**  Read Error Write Error 246 – Not Ready<br>247 – Seek Error Media Full Wrong Type Device Busy Disk ID Change Record is locked-out Non-sharable file busy I/0 Deadlock Error Unrecogni:ed Symbol **Excessive Verbace**  12 -- Illegal Statement Construction I-code Overflow Illegal Channel Reference Illegal Mode lread/write/uodatel 17 I 11 ega! Number Illegal F'refix 19 Illegal Ooerand Illegal Operator **21**  Illegal Record Field Name Illegal Dimension Ill ega! Literal 24 -- Illegal Type Suffix Too-large Dimension 27 Too-large Line Number Missing Assignment Statement Missing Path Number **Missing Comma 3() Missing Dimension**  Missing DO StAtement Memory Full Missing GOTO Missing Left Parenthesis Missing Line Reference Missing Operand Missing Right Parenthesis Missing THEN statement 1 -- Unconditional Abort -- Kevboard Abort  $\overline{s}$  -- Keyboard Interrupt 23 -- Illegal Relational

**39**  Missing TO

41 42 43

4<) Missing Variable Raference

No Endino Quote Too Many-Subscripts Unknown Procedure

238 Unknown Process ID **239**  No task number available

 Operand Type Mismatch String Stack Overflow Unimplemented Routine Undefined Variable Floating Overflow Line with Compiler Error Value out of Range for Destina- tion Subroutine Stack Overflow Subroutine Stack Under flow Subscript out of Range Parameter Error System Stack Ovarflow 59 I/0 Type Mismatch I/0 Numeric Input Format Bad I/0 Conversion; Number out of Illegal Input Format or<br>62 -- I/O Format Repeat Error 63 -- I/O Format Syntax Error *b4*  Illegal Path Number Wrong Number of Subscripts Non-record-type Operand 68 Illegal Argument Illegal Control Structure Unmatched Control Structure Illegal FOR Variable 72 Illegal Expression Type Illegal Declarative Statement Arrav Si:e Overflow Undefined Line Number Multiply-defined Line Number Range

44 Multiply-defined Procedure

45 Divide bv Zero

- 
- 76 77 Multiply-defined Variable Illegal Input Variable
- 
- 78 79 Seek Out of Range Missing Data Statement
- 

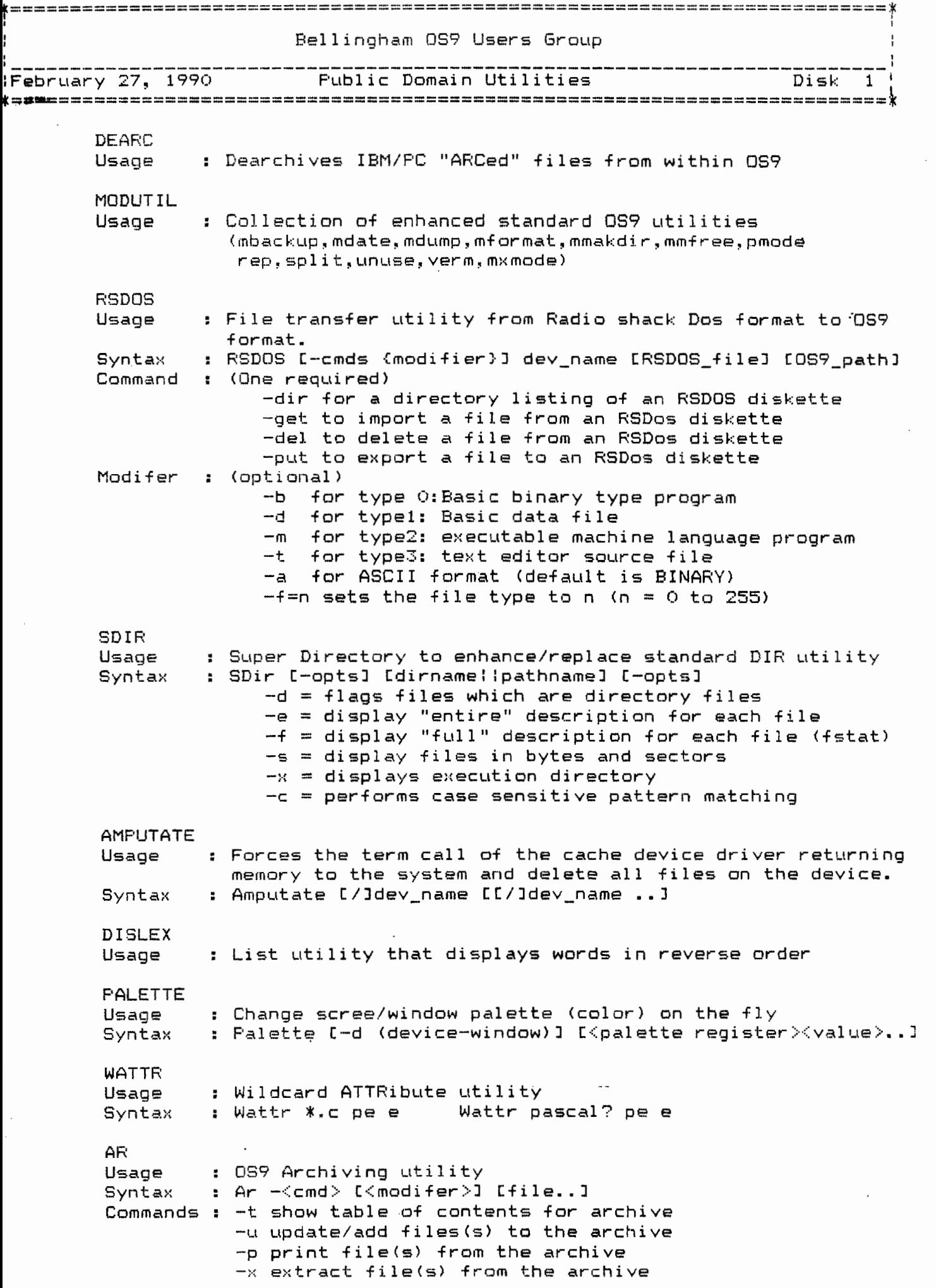

i<br>S

Modifer  $: -a$  all versions (for extract) -s supress file compression -z read names for <cmd> from std in DL S Usage : Directory utility Syntax : Dis [-opts] [path/path] [-opts] Options : -x use current exec dir -s one entry/line (necessary for "call" utility) -e extended directory (dir e) -d only directory files -f only non-dir files -? help message Pattern : may include wild cards \* multiple character ? single character **PCDOS** : File transfer utility from PC format to OS9 Usage Syntax : PCDos [-cmds (modifier)] dev name [DOS path] [OS9 path] Commands : (one required) -dir for a directory listing of a DOS diskette -get to import a file from a DOS diskette -del to delete a file from a DOS diskette -put to export a file to a DOS diskette Modifier : (optional) -raw transfer file as is (with -get/-put) Without -raw, transfer of a text file assumed -all for hidden and system files revealed (with -dir) WCONE IG Usage : Window configuration utility : woonfig STX CPX CPY SZX SZY PRN1 PRN2 PRN3 Syntax BCOLOR. : Change background color: Bcolor <color> Usage FCOLOR Usage : Change foreground color: Fcolor  $\langle$ color $\rangle$ **BORDER** : Change border color: Border <color> Usage EATLE : Deletes Line Feeds from downloaded files Usage : Eatlf <file-in >file-out Syntax PRINTHELP Usage : Prints SYS/helpmsg to screen/printer **WCOPY** Usage : Wildcard copy utility : WCopy \*.\* /di/cmds Syntax (WCopy <Stdin (filename(\*(?)))> <StdOut Dir> **QTIP** : Disk zap utility (self prompting) 80 column Usage Syntax : Qtip  $\langle$ file path name $\rangle$ WDEL Usage : Wildcard Delete utility Syntax : WDel  $\ast \cdot \ast$  WDel <filename+(wildcard  $\ast$ /?)>

: Text viewer utility with paging & up/down scroll Usage **RESET** : Keyboard "cold start" Usage WDIR : Wildcard Directory Utility - "WDir /di/cmds/w\*" Usade CALL Usage : Calls commands repeatedly. Syntax : Call (-x) [command list] Options :  $-x =$  removes extensions from input first Example : fls ! call attr \$ pe ! shell -t (fis or is or dis = dir utilities with single col. listing to stdout.)  $dis -s !call -x asm$ \$.a -o=\$.o $!shell t$  $dls -s$  !call copy  $$ /dd / $$  !shell t **IPATCH** : Creates a new file from an Orig file and Patch file Usage (Patch file created by MAKPATCH utility) : IPatch <Original\_file> <Patch\_file> <New File> Syntax SORTDIR : Sorts directory entries in ASCII order Usage Syntax : Sortdir <dirname> [...] WMODE : Returns status of current window Usage Syntax : Wmode <cmds> <options> Options : blank - returns current screen attributes  $-7$  - Displays commands and options list - Restores original window attributes  $-r$ - Saves current window attributes  $-5$ -f<reg>Change foreground register to <reg> -b<reg>Change background register to <reg> -e<reg>Change border register to <reg> -p<reg><cal> Change palette <reg> color to <col> **CLEARD** : Deletes all files from directory Usage Syntax : Cleard /di/TEXT LABEL : Renames the Disk Name/Label (self prompting) Usage **STRIP** : Strip or Add Character (line feed, carriage returns) Usage Syntax : Strip [opt] << Oldfile} >< >< >< < Oldfile} >>> Options :  $-c =$  Strip carriage returns fromom input  $-1$  = Strip linefeeds from input  $+1$  = Adds linefeeds after each carriage return  $+b$  = Process backsapce characters +d = Display stripped characters to error output ZAP. : Disk zap utility. Must be in BO column mode Usage : Zap </drive> Syntax Enter "Alt-H" for listing of command options COCOPR : ASCII text formatter to standard printer output Usage Syntax : CoCoPR {file\_path\_name}

**BRUWSE** 

Usage Syntax LS [-options] CpathnameJ Options **SYSINFO** Usage **CONVERT** Usage MAKPATCH Usage TREE Usage DIRSORT Usage PAK Usage Syntax Options UTIL3 Usage COPY Usage Syntax Options DIR Usage Syntax Options : Unix type Directory Utility  $-? =$  Shows HELP -s = Flag directory files with "\*" -d = Display subdirectories (overrides "8")  $-e =$  Display extended directory  $-1 = (same as -e)$ -n = Narrow directory -p = Pipe mode on output Complete status report of current window including current palette colors. Converts decimal to hexidecimal numbers (visa versa) *:*  Created patch file for use with !PATCH Directory utility that list hierchical listing of all directories, files, subdirectories, files. Sorts current/default direcoty File Archive utility : pak  $\langle -opt \rangle$   $\langle$  pakfile $\rangle$  [file list ....up to 40]  $a = Add$  a file to PAK m = Move *a* file to PAK  $u =$  Update file to PAK er= Remove file(s) from PAK dt= Test integrity of files in PAK b = Build/kee Backup <.BAK> version s = Suppress all compression Merged utilities file: PROC, DIRM, MMAP, PMAP, SMAP, DMEM, PATHS, DDIR, IDIR : Updated PD version of standard Copy utility Copy [-opts] ({pathname}{filename>> (filename>  $-$ s = single drive  $-r =$  auto rewrite  $-v =$  verify file integrity  $-x =$  uses current execution directory for source  $-? = help$ {} = optional, if omitted defaults to source filename Updated PD version of standard Dir utility Di~ [-optJ {directory pathname} [-optsJ -e = Extended directory listing  $-x =$  Execution directory listing -s = Sorted listing, alpha numberic order  $-u =$  Unformated listing -w = Re-write sorted Directory  $-? = He1p$ 

LOH

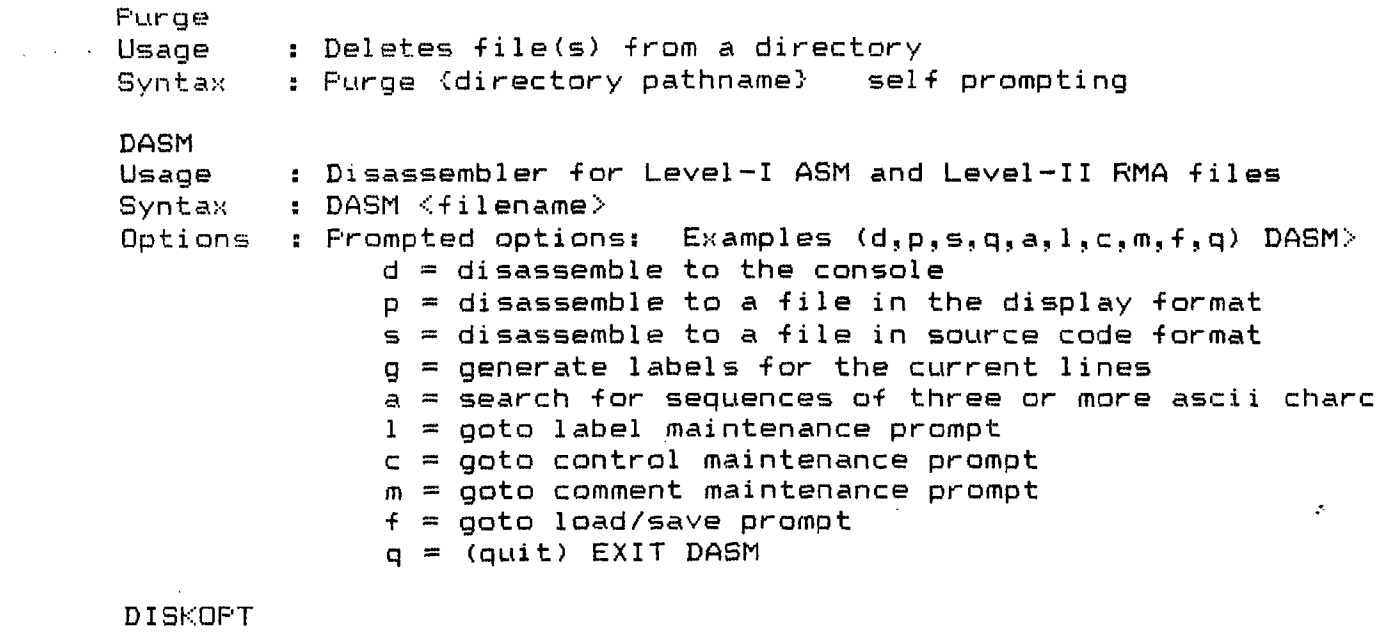

 $\sim 10^{-1}$ 

 $\label{eq:2.1} \mathcal{L}(\mathcal{L}^{\text{max}}_{\mathcal{L}}(\mathcal{L}^{\text{max}}_{\mathcal{L}})) \leq \mathcal{L}(\mathcal{L}^{\text{max}}_{\mathcal{L}}(\mathcal{L}^{\text{max}}_{\mathcal{L}}))$ 

 $\mathcal{L}^{\text{max}}_{\text{max}}$  and  $\mathcal{L}^{\text{max}}_{\text{max}}$ 

 $\mathcal{A}^{\mathcal{A}}$ 

Usage Graphics DCHECK Utility <Self Prompting)

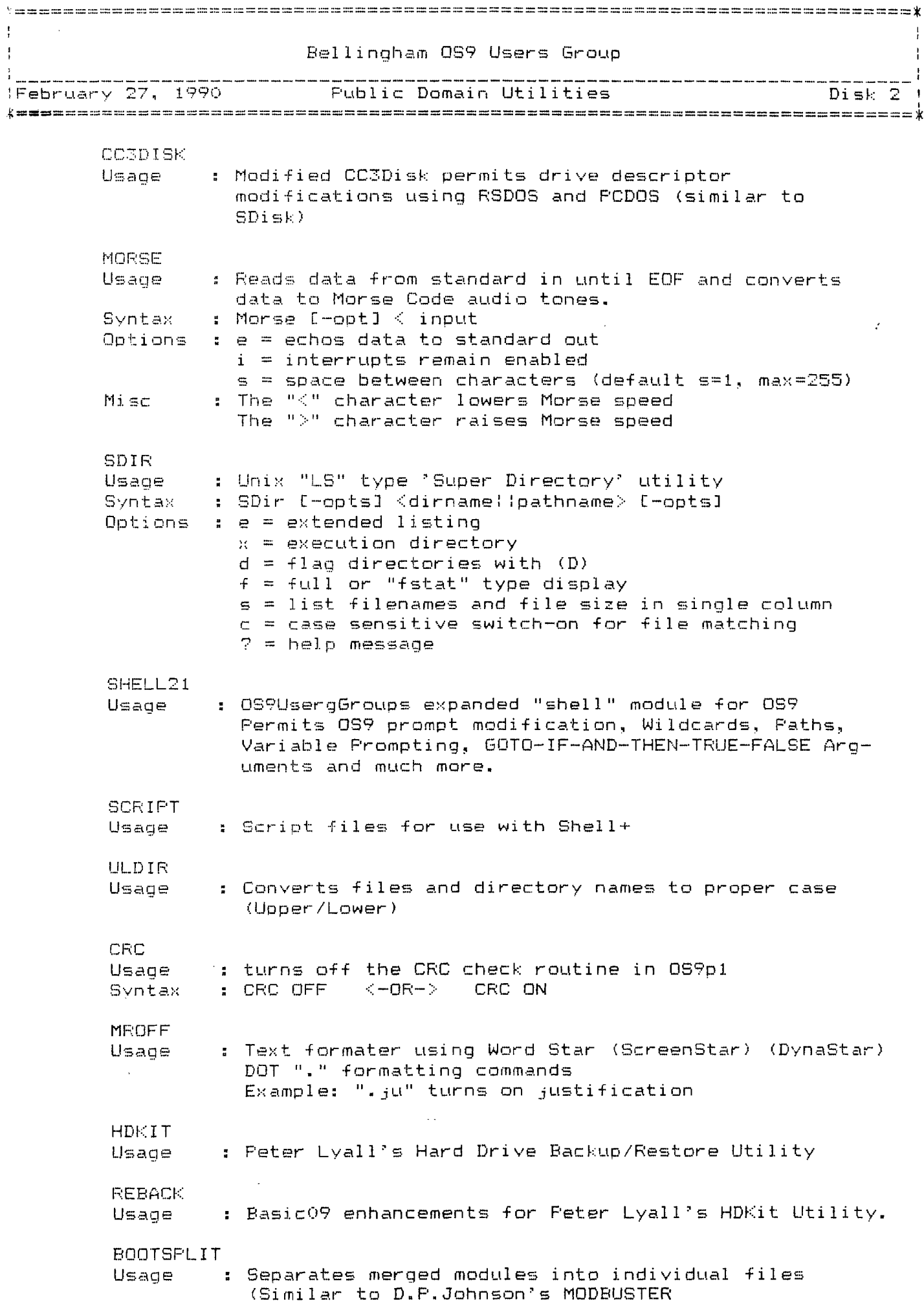

CC<sub>2</sub> : Executive noutine for microware C.Compiler on CoCo3 Usage  $\mathbf{D}$ : Single column (non-alphabetized) directory utility Usage · **DEMODE** Usade : DEViceMODE utility to change disk drive parameters Syntax : DEMODE </device> [opts] Options : STF = stepping rate  $TYP = t \vee p$ e  $DNS = density$  $CYL = cyline=$  $SID = sides$  $VFY = Verify$  $SCT =  $sec$ tors$  $TOS =$  $ILV = interleave$  $SAS =$ DMODE Usage : DeviceMODE utility to change disk drive parameters<br>Syntax : DMODE </device > [opts] Options : tracks, sides, step, tpi (tracks/inch) **DIRCOPY** Usage : Copies files from one directory to another Syntax : DirCopy /d0/sys /d1/sys [opt] Options :  $C =$  Confirm copying of all files  $D =$  Enable the copying of all sub-directory files  $I =$  Interactive mode  $R$  = Automatic overwrite of existing files  $S =$  Sorted Directory  $T = Replace$  outdated to path files  $U = Update$  to path file owners's number and date **PRINT** Usage : Formated I/O listing to printer device Syntax : Print [+/-opts] <filename> Options  $\pm$  +/-H = Header  $+/-D = Date$  $+/-T = Time$  $+/-F = False numbering$  $+V = Verbose$  $=$  Stdin  $X =$  Page Length  $\mathsf{L}$ W  $=$  Page Width  $M = Margin Width$  $N =$ = Heading Name **FRINTERR** : Level-II version of miciroware's PRINTERR. Prints Usage corresponding error message from /dd/sys/errmsg file **NOTES** : Recommended that FRINTERR be included in the OS9Boot file and then the loaded again into memory as part of the "startup" file. FRINTERR will then respond automatically when an error is incurred. PRINTHELP Usage : Utility to print help message file to screen/printer **SEPARATE** : Separates merged modules into individual files Usage (Similar to D.P.Johnson's MODBUSTER